### **SEL0629 - Aplicação de Microprocessadores I**

**Aula 3 Programação em Linguagem C para PIC**

**Marcelo Andrade da Costa Vieira**

- Linguagem que pode ser utilizada atualmente na programação de quase todos os microcontroladores;
- Há microcontroladores com instruções otimizadas para programação em C;
- O compilador transforma as instruções em C no código em assembly;
- Há a possibilidade de colocar instruções em assembly no código em C;
- Geralmente o programa fica maior e menos eficiente em linguagem C, mas a facilidade na programação é muito maior;

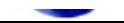

### Programação em C

# **Mikro C for PIC**

EESC-USP

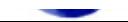

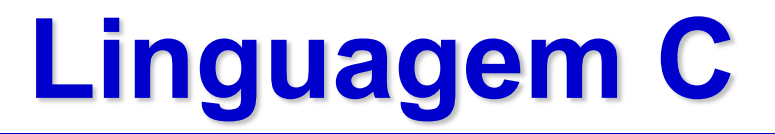

• A primeira função a ser executada é:

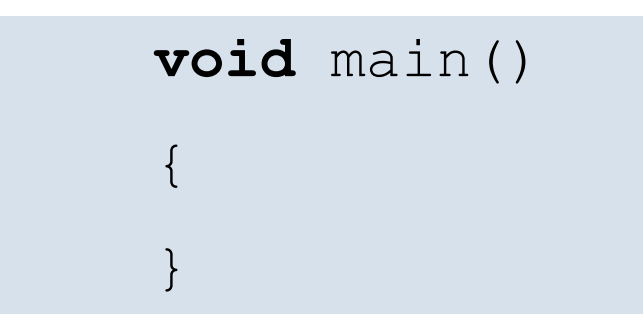

ela não recebe e não retorna nenhum parâmetro

• Comentários:

// comentário em uma linha /\* comentário em mais de uma linha \*/

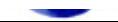

- Há uma biblioteca para cada microcontrolador que especifica os registradores especiais (SFR)
- Para carregar um valor em um registrador, basta colocar o nome dele:

```
trisb = 0;
status = 0x0f;
\text{late} = 255;
```
• Não é necessário especificar o banco do registrador!

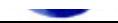

• Para carregar um valor diretamente no bit de um registrador, deve-se colocar o nome do registrador seguido do nome ou o endereço do bit (f0, f1, f2...):

```
trisb.trisb2 = 1;
status.c = 0;status.f0 = 0;
```
• Ou, pode apenas colocar o nome do bit, seguido do termo < bit>:

```
latb3 bit = 1;c bit = 0;trisb2 bit = 0;
t0ie bit = 1;
```
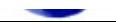

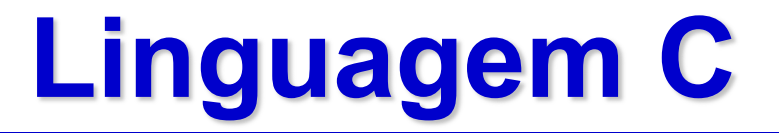

• Representação numérica:

 $\text{lab} = 255;$  // decimal  $labb = 0xff$ ; // hexadecimal  $\text{lab} = 0377;$  // octal latb = 0b11111111; // binário

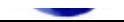

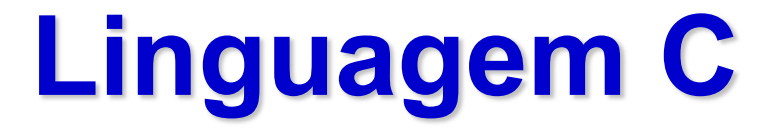

• Variáveis:

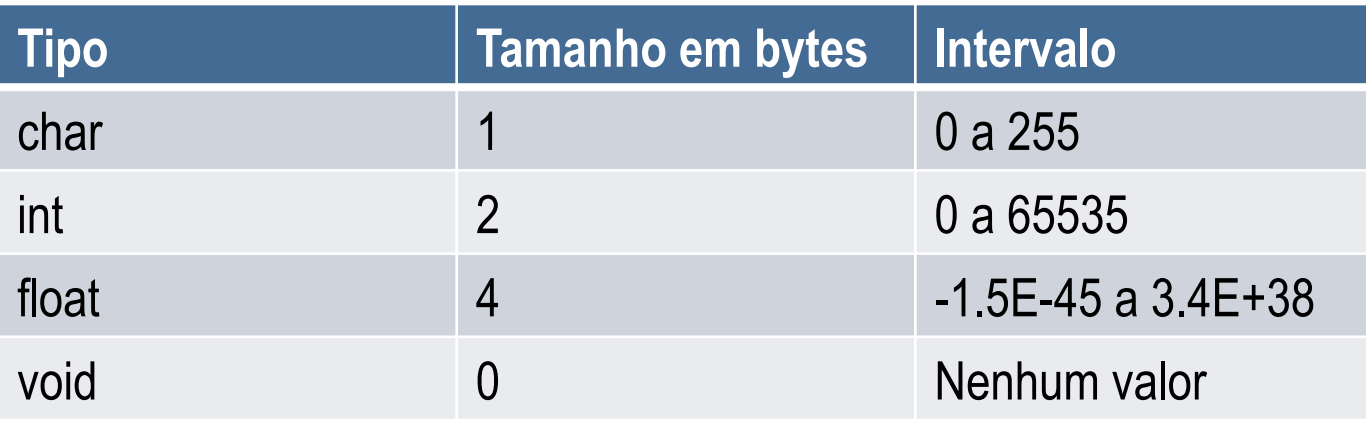

• Não há distinção entre variáveis com letra maiúscula ou minúscula, mas as funções devem ser em letra minúscula (void, if, while, for).

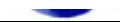

### • Modificadores de tipo:

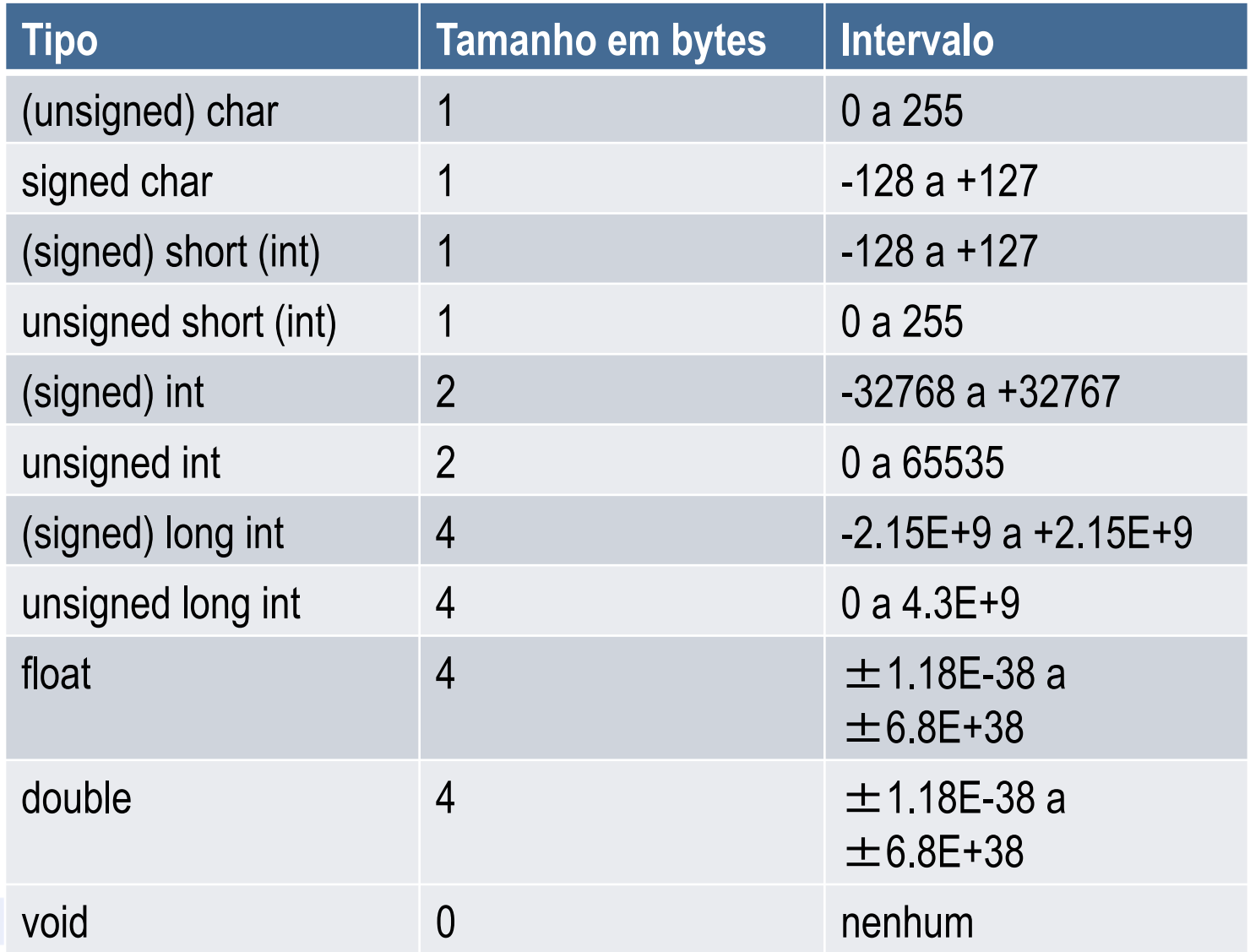

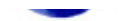

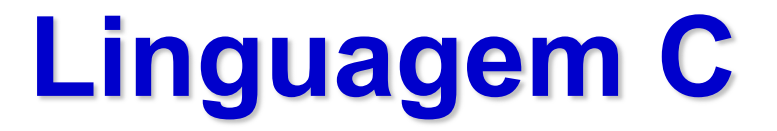

• Declaração de variáveis em endereço específico:

**char** i **absolute** 0x20

• Declaração de flags:

**bit** flagteste

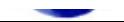

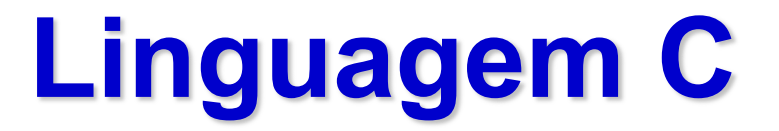

• Operadores aritméticos:

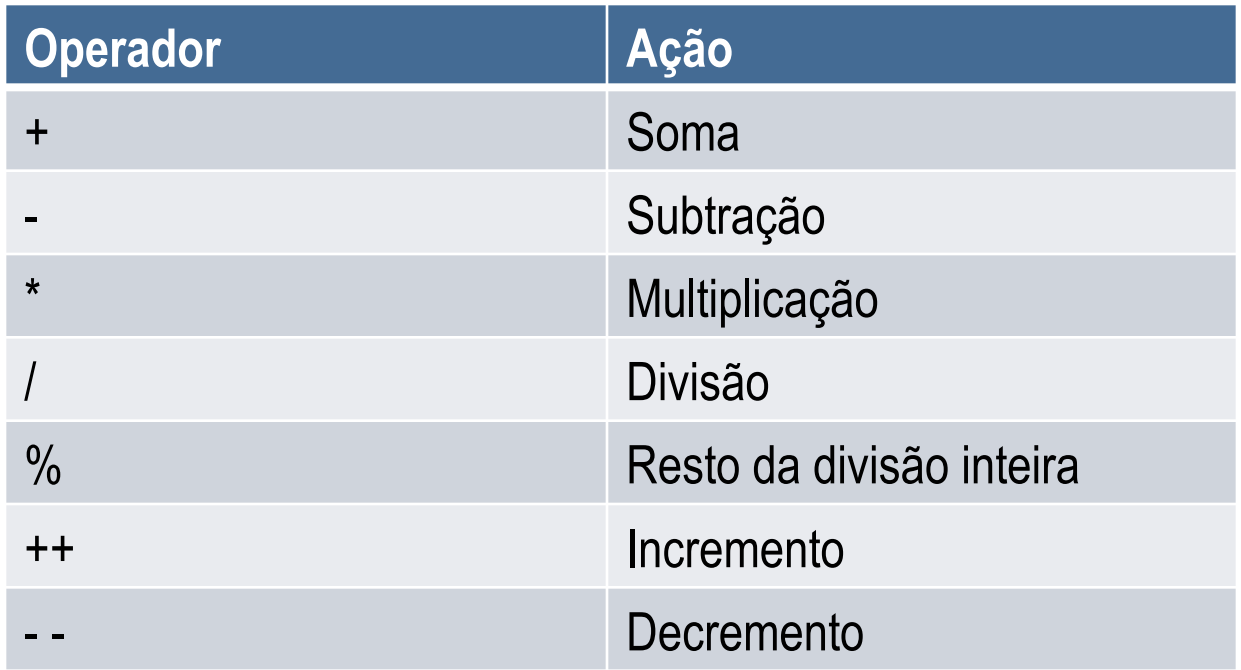

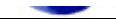

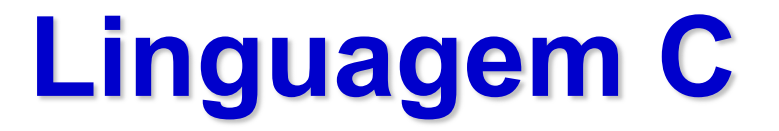

• Operadores bit a bit:

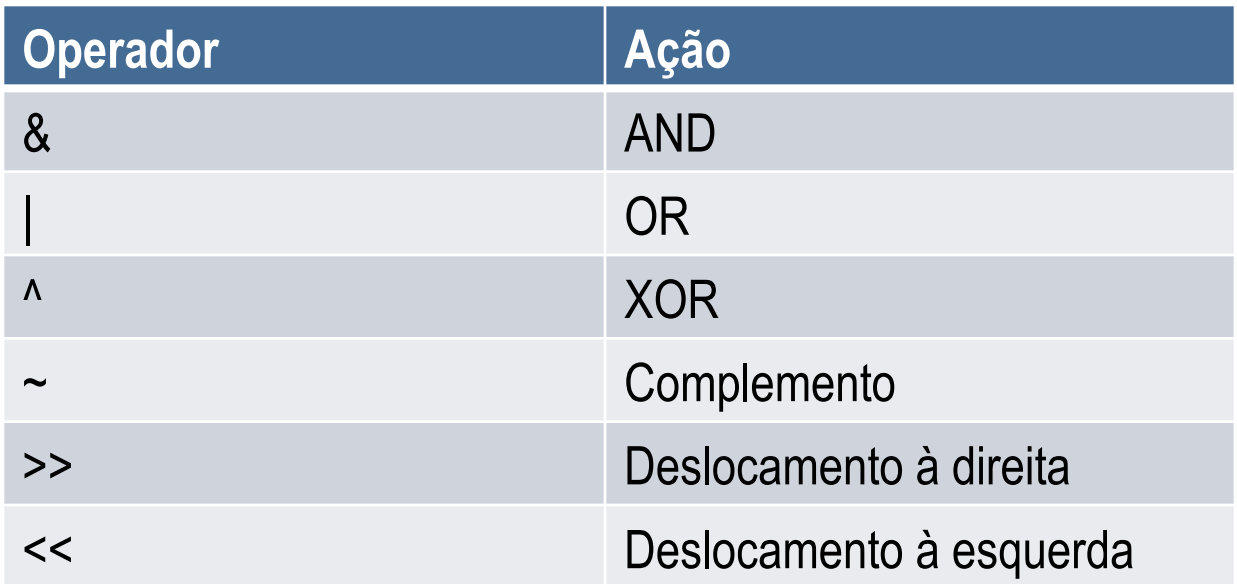

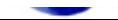

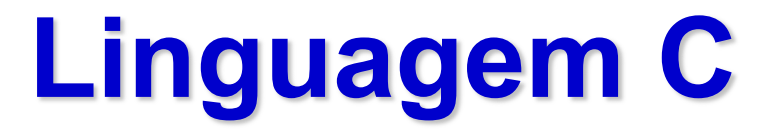

• Operadores relacionais:

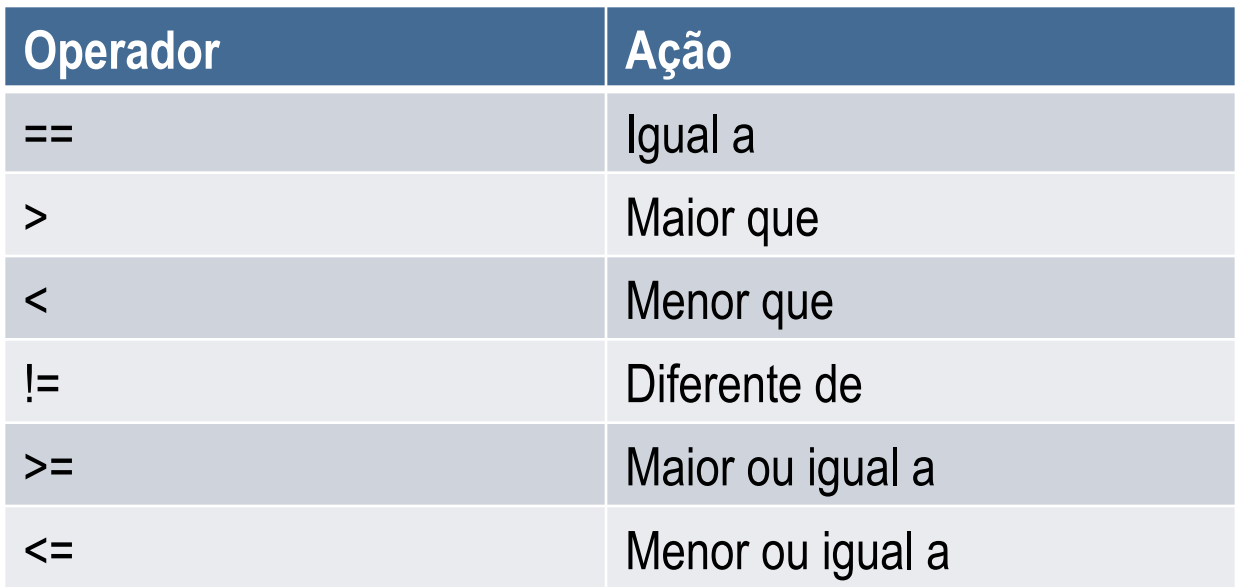

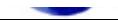

• Operadores relacionais booleanos:

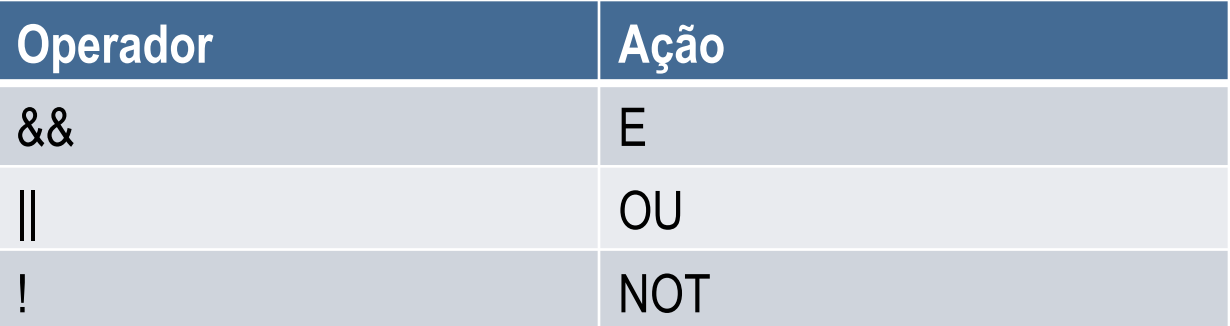

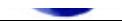

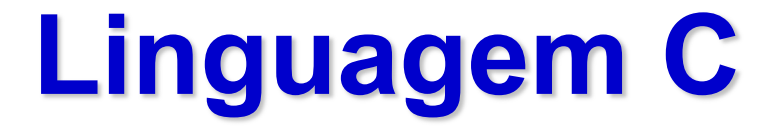

• Interrupção:

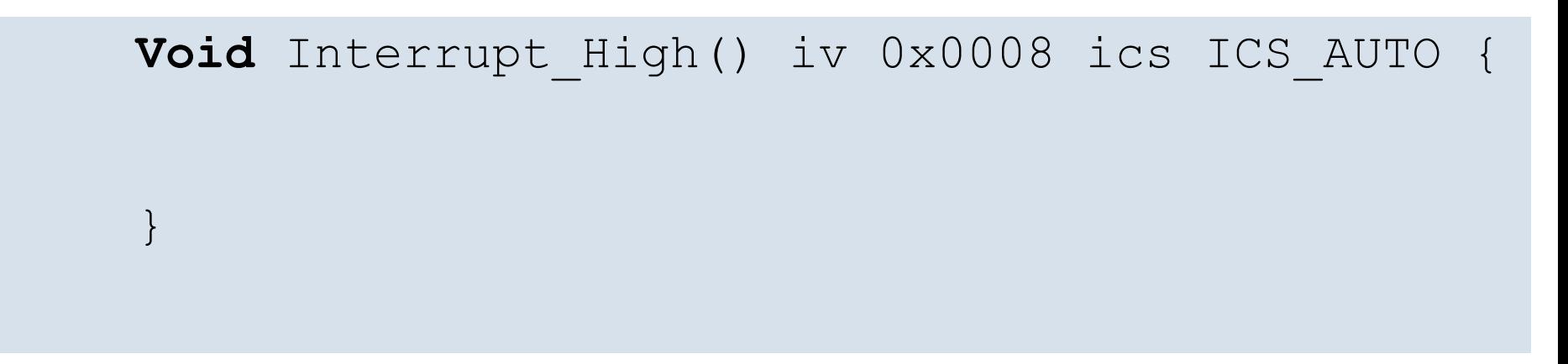

#### **Void** Interrupt Low() iv 0x0018 ics ICS AUTO {

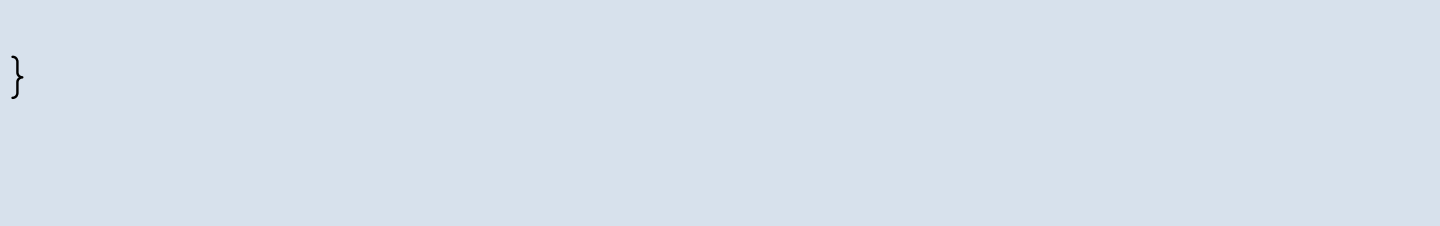

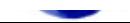

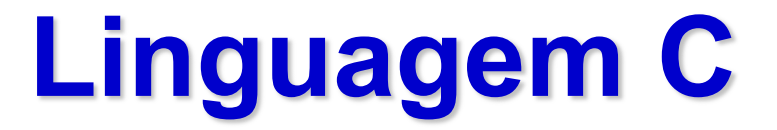

• Programa em Assembly:

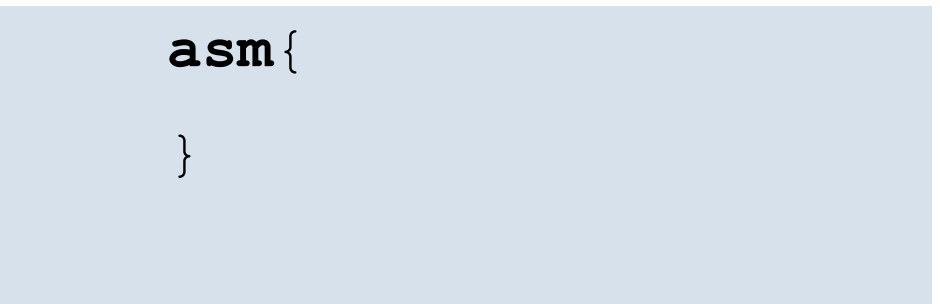

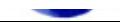

# **Exemplo de programa em C no MikroC for PIC**

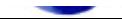

```
1: /*
    Programa para acender um LED durante um certo tempo na porta RB4 quando
    um botão colocado na porta RA2 é pressionado.
    Para o PIC18F45k22
   */void tempo (int a) // funcao para gastar tempo
   \{int i;
   for (i = 0; i < a; i++);
   \}void main()\{12: ansela = 0; 17: Configurando a Porta A como digital
    anselb = 0; // Configurando a Porta A como digital
    19: trisa.f2 = 1; // Configurando a Porta RA2 como entrada
    20: trisa = 0b00000100; // mesmo comando da instrução anterior
    22: trisb = 0; // configurando todas as portas b como saída
    24: 44: 0; // inicialmente, apaga o led colocado na porta RB4
    25: latb = 0b00000000; // mesmo comando da instrução anterior
    while(1)\{if (porta.ra2 == 0) \qquad // testa se o botão está pressionado (=0)
     30: { // poderia ter usado a instrução: if (!porta.ra2)
     1atb.f4 = 1; // se pressionado, acende LED<br>tempo(30000); // espera um tempo
32: tempo(30000); // espera um tempo
33: latb.f4 = 0; // apaga o led
     34: }
     else
     latb.f4 = 0; // se botão não pressionado, mantém led apagado
```
 $\qquad \qquad \}$ 39: }

## **Em Assembly...**

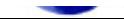

ADCON1+0

**MOVWF** 

\_tempo: ;Exemplo\_Aula.c,5 :: void tempo (long int a) // função para gastar tempo for  $(i = 0; i < a; i++)$ ; ;Exemplo\_Aula.c,8 :: **CLRF**  $R1$ **CLRF**  $R<sub>2</sub>$ **CLRF**  $R<sub>3</sub>$ **CLRF** R4 L\_tempo0: 128 **MOVLW XORWF** R4, 0 **MOVWF RØ MOVLW** 128 **XORWF** FARG\_tempo\_a+3, 0 **SUBWF** R0, 0 **BTFSS** STATUS+0, 2 **GOTO** L\_tempo8 **MOVF** FARG\_tempo\_a+2, 0 **SUBWF** R3, 0 **BTFSS** STATUS+0, 2 **GOTO** L\_tempo8 **MOVF** FARG\_tempo\_a+1, 0 **SUBWF** R2, 0 **BTFSS** STATUS+0, 2 **GOTO** L\_tempo8 **MOVF** FARG\_tempo\_a+0, 0 **SUBWF** R1, 0 L\_tempo8: STATUS+0, 0 **BTFSC GOTO** L\_tempo1 **MOVLW**  $\mathbf{1}$ R1, 1 **ADDWF MOVLW** 0  $R2, 1$ **ADDWFC ADDWFC** R3, 1 **ADDWFC** R4, 1 **GOTO** L\_tempo0 L\_tempo1: ;Exemplo\_Aula.c,9 ::  $\mathcal{F}$ L\_end\_tempo: **RETURN** ø ; end of \_tempo  $max:$ ;Exemplo\_Aula.c,11 :: void main() ;Exemplo\_Aula.c,13 ::  $ADCON1 = 0000001111;$ // Configurando todas as portas do PIC como digitais **MOVLW** 15 **MOVWF** ADCON1+0 ;Exemplo\_Aula.c,14 ::  $ADCON1 = 0x0F;$ // mesmo comando da instrução anterior **MOVLW** 15

### *Configuration Bits*

• São propriedades do PIC que são configuradas na gravação (hardware) e não no programa:

- Alguns exemplos:
	- Watchdog Timer (On/Off)
	- Code Protect
	- Power On Reset
	- Brown Out Detect
	- Low Voltage Power
	- Data EEPROM Protect
	- Tipo de Oscilador (RC, LP, XT e HS)

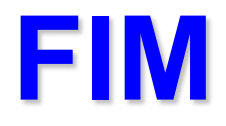

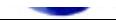